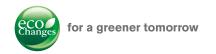

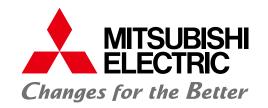

**FACTORY AUTOMATION** 

### Energy Saving Support Software EcoAdviser

Support tool for energy saving activities equipped with AI technology. Edgecross XYZ Assembly Line Maisart **EDGECROSS** 

### **Energy Saving Support Software**

### EcoAdviser

Equipped with the AI technology of Mitsubishi Electric "Maisart", the system provides total support for energy saving activities from understanding the current condition, identification/factor diagnosis of energy-losses to effect verification of energy saving measures.

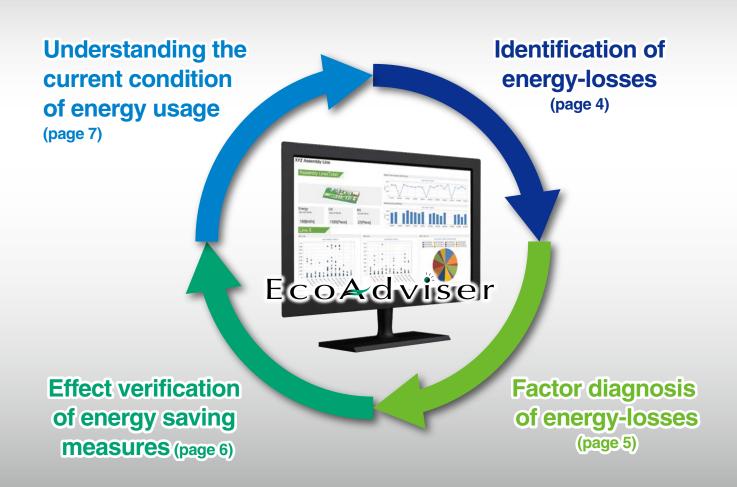

In addition to simple visualization of accumulated collection data, it contributes to the realization of effective energy saving activities by Al function such as energy-losses identification and factor diagnosis.

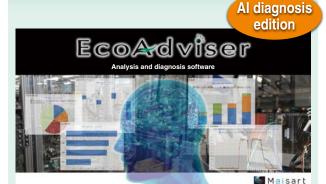

Energy saving data analysis and diagnosis software

Model:

MES3-EAP1-AI

### **Key features**

- Analysis graph creation
- Dashboard creation
- Report creation
- Energy-losses identification Maisart
- Energy-losses factor diagnosis Maisart
- Effect verification of energy saving measures

It is possible to grasp the current condition by creating graphs and reports for analysis based on accumulated collection data.

Function limited edition

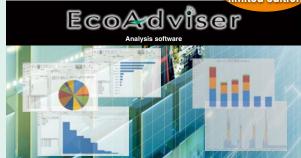

Energy saving data analysis software

Model:

MES3-EAP1-DA

### **Key features**

- Analysis graph creation
- Dashboard creation
- Report creation

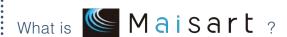

"Maisart" is a brand name of Mitsubishi Electric AI technology that stands for "Mitsubishi Electric's AI creates the State-of-the-ART in technology" representing our wish to make things "Smart" with our unique AI technology.

## Automatic identification of energy-losses generated in production equipment (Al diagnosis edition only)

• By using Mitsubishi Electric's original five points energy saving methodology, the EcoAdviser can quantitatively identify and indicate daily energy-losses.

Solutions

- To quantitatively understand where energy-losses are generated.
- To grasp the energy-losses caused by too early starting-up of the equipment and forgetting to turn it off.
- To automatically calculate the energy specific consumption and production operating rate of the equipment.

### What are the "Five focusing points for energy saving" of Mitsubishi Electric's knowhow?

- (2) Equipment time-loss (shut-down) ....... Time-loss between production end and production equipment shut-down
- (3) Utility\* time-loss
  - Utility time-loss (start-up) ...... Time-loss between utility start-up and production equipment start-up
  - Utility time-loss (shut-down) ...... Time-loss between production equipment shut-down and utility shut-down

- \*Ancillary equipment operated in conjunction with main production equipment (Example: Exhaust fan, Mist collector, Air compressor, etc.)

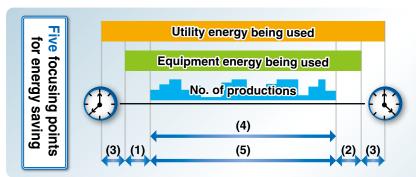

- (1) Equipment time-loss (start-up)
- (2) Equipment time-loss (shut-down)
- (3) Utility time-loss
- (4) Specific consumption
- (5) Production loss time rate

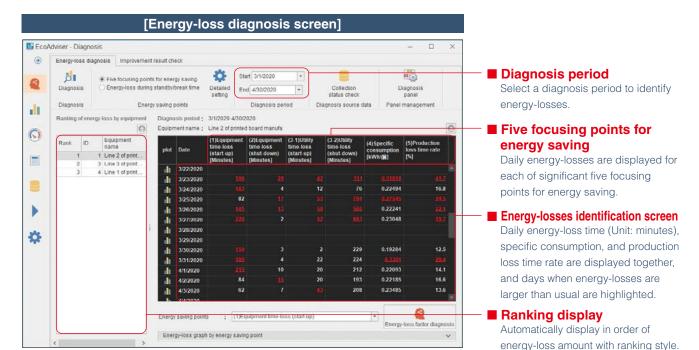

### 2 Energy-losses factor diagnosis (Al diagnosis edition only)

• Items that have a correlation as the generation factor of energy-losses are shown as a ranking, and they are presented along with the expected improvement effects.

Solutions

- To find a trend that energy-losses are generated and come up with measures.
- To specify time, day of the week, and production items related to energy-losses.
- To determine the priority of energy saving measures.

### What is "Energy-losses factor diagnosis"?

It indicates the significant items related to date when energy-losses are higher than usual.

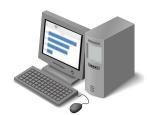

#### Diagnosis results

- ► Example "Thursday"
- ► Start-up was 4 AM
- ▶ The day's number of productions is 250

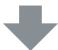

Based on the diagnosis results, fact verification is performed, and specific measures can be taken.

Measures based on diagnosis results

- "Thursday" 

  Review the start-up/shut-down time of the equipment.
- "4 AM" ⇒ Call attention to reduce unnecessary early morning start-up.
- "250 pieces" Since energy-losses are large on the date with a few number of productions, review the production plan.

### [Energy-loss factor diagnosis result screen]

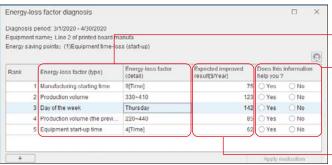

### ■ Energy-losses factor diagnosis

Al is used to automatically judge the factors that have a significant correlation with energy-losses, and they are displayed in the ranking style. (Day of the week, starting-up time, production volume, etc.)

#### **■** Evaluation of diagnosis results

Reflect the user evaluation on the diagnosis results afterwards. The items that Yes is selected are likely to be displayed on the top range.

### **■** Expected improvement result

Automatically calculate the expected improvement result and show the result by amount.

### <For customers who do not conduct production information collection>

The production information in the Mitsubishi PLC can be transferred to EcoWebServer  $\mathbb{I}$  easily by using the setting software of EcoWebServer  $\mathbb{I}$ .

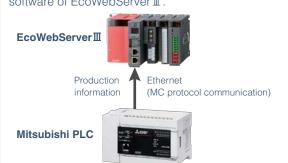

### [EcoWebServerⅢ setting software]

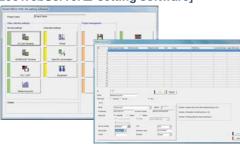

For details, please refer to the EcoWebServer  ${\mathbb I}$  operation manual (Settings Edition).

### 3 Effect verification of energy saving measures (Al diagnosis edition only)

• Just by selecting a period before and after improvement, the power usage amount, electricity rate, and energy-losses before and after improvement can be easily verified.

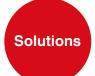

- To reduce the time to summary the data in order to understand the effects of the energy saving measures implemented.
- To conduct verification and review of energy saving measures, and achieve continuous activities.
- To report the results of energy saving activity with quantitative data.

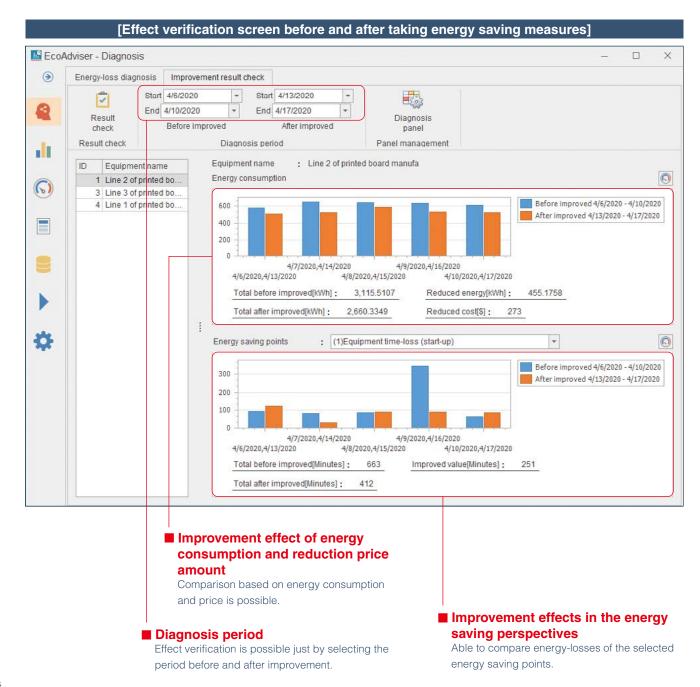

# 4 Energy saving data analysis by utilizing various graphs

• Selectable from 7 types of graphs depending on analysis purpose

Understanding the present situation: Visualizing the energy comsumption of each production process

As ordering display and percentage display are possible in addition to time series, the data can be utilized for priority ordering of energy saving.

(1) Pie chart (2) Rank chart

Ranking chart helps users to identify the bottleneck process.

Specific consumption management:
Monitoring energy consumption in relation to production volume

By managing with energy specific consumption which a number of productions is taken into account, identify the equipment and hours that are hurting the productivity.

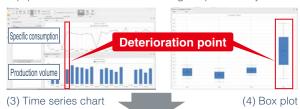

EcoAdviser helps users to identify the deterioration point of production efficiency. It assists users to find equipments or operation where KAIZEN is required.

#### Find out correlation

Energy analysis phase

Understanding the present production efficiency by checking the correlation between production volume and energy consumption.

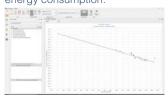

(5) Scatter plot

### **Check error records**

Understanding the error content to be dealt with.

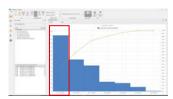

(6) Pareto chart

#### Setting threshold and target

Determine the threshold or target value by understanding the distribution of collected data.

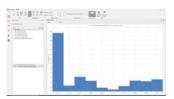

(7) Histogram

### [Case study (1)] Energy-losses finding of air compressor

- Verify the energy consumption of production equipment and air compressor per day.
- Perform detail verification with the data by one hour graph.

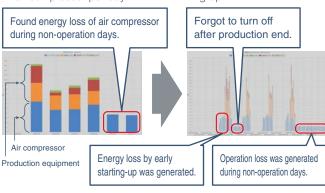

⇒Conduct operation improvement of air compressor to reduce loss, and actualize energy saving!

### [Case study (2)] Management of transformer load factor

Perform the load management of transformer to grasp the residual force of the transformer. Utilize for daily safety management.

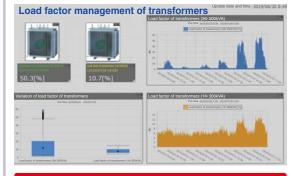

⇒Utilize for equipment installation plan in the future and amount selection when updating the transformer.

### 5 Remote monitoring by customizable dashboard.

• It is possible to paste the created graphs and results of energy-loss factor diagnosis (page 5) on the dashboard and save the data. Also, by setting a Web server on PC, it can be utilized as the visualization tool of the field.

Solutions

- To show the dashboard at the production site and office to improve the energy saving awareness of the employees.
- To monitor energy information and transformer load remotely to reduce the time to go to the site.

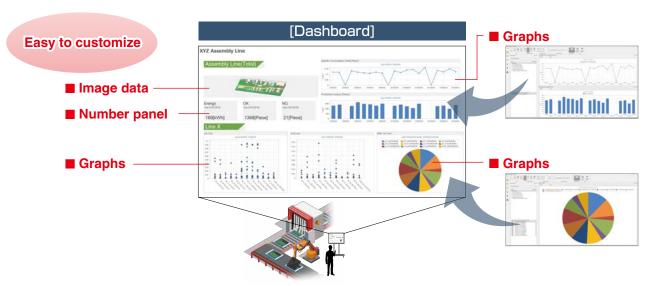

### [Dashboard creation example] For building and office For factory Suitable for increasing energy saving awareness of Remote monitoring of usage condition of utility equipment. employees! Remote monitoring is possible with teleworking. 500000FJPY1 List of dashboard contents List of dashboard contents 1. Image of the factory 1. Image of the building 5. Electricity rate ranking per 1 m<sup>2</sup> 2. Total energy usage (kl conversion) 2. Target energy consumption 6. Power usage ratio for each load 3. Power usage ratio for each building (Rate conversion) 7. Power usage trend graph for 3. Current electricity rate each load 4. Electricity fee ranking per transformer 4. Power usage ratio for each 5. Air usage condition 6. Transformer load factor

- \*Above dashboard is not included the software, and it is necessary to be created by customers.
- \*The data update cycle of a dashboard is one hour.

### 6 Creation of reports (daily, monthly and annual)

ullet Able to create daily, monthly, and annual reports based on the data collected from EcoWebServer  ${\mathbb I}$  .

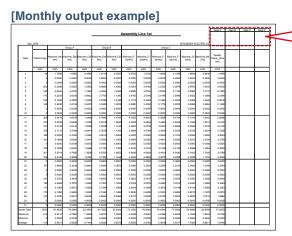

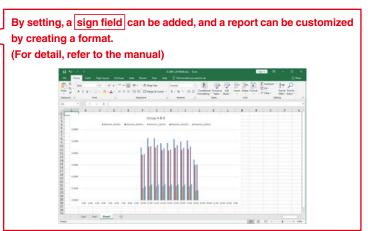

## 7 Integrated energy monitoring and management of multiple locations

• Able to monitor energy usage conditions of multiple locations by utilizing VPN communication, etc.

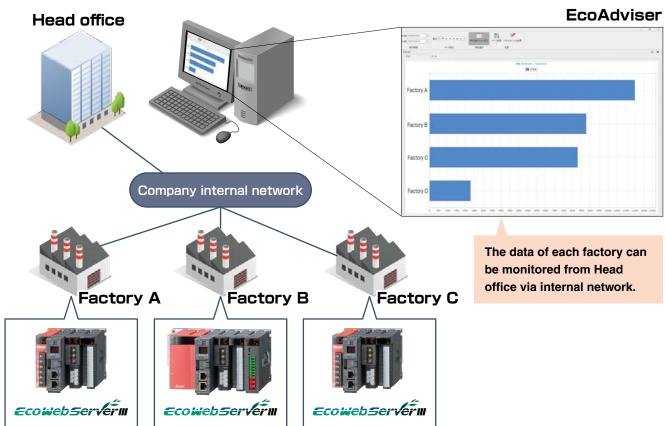

### Energy saving example of PCB manufacturing line using EcoAdviser

### Understanding the current condition

(1) Specification of the Equipment that requires energy saving measures by utilizing the energy saving data analysis function.

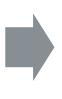

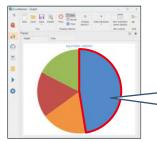

It was found that <u>"Reflow furnace"</u> in the PCB mounting line is using the most energy.

### Identification of energy-losses

in the floor.

Specify "PCB mounting

line" from various lines

(2) Identification of energy-losses by the energy-losses identification function.

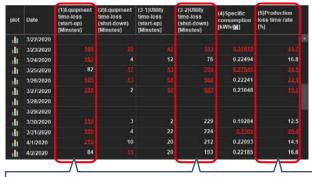

It was found that significant energy-losses are generated in "Loss at starting-up of the reflow furnace", "Loss at shutting-down of ancillary equipment", and "Operation time loss of the reflow furnace".

### **Factor diagnosis**

(3) Factor diagnosis of energy-losses of the reflow furnace.

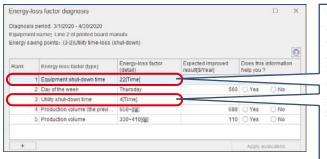

Though the reflow furnace is turned OFF at 22:00, it was found that the ancillary equipment still continues to operate.

When the actual condition is verified, it was found that ancillary equipment is always operating during weekday.

→ Automatic control with the EcoMonitorPlus control unit so that the ancillary equipment is turned OFF in conjunction with the reflow furnace.

### **Effect verification**

(4) Effect verification before and after taking the measure

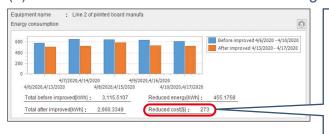

When measures are taken for above and other energy-loss items, actualized the energy saving effect for

### <u>approx.</u> 2,000 USD

per reflow furnace in a year. In addition, 90%\* of work hour for data analysis and cause determination were reduced.

\*According to our reasearch

### **System configuration example**

#### ■Collecting measurement data from EcoWebServerⅢ

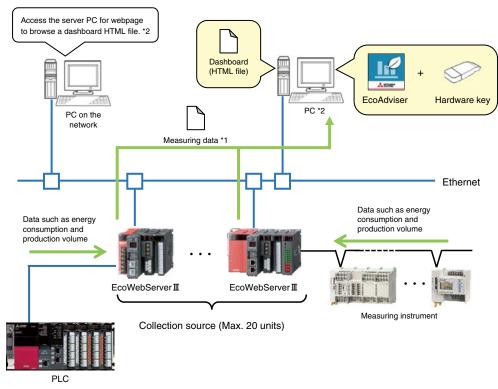

- \*1: EcoAdviser collects measuring data from the zoom (1 min.) data file or demand (daily) data file of EcoWebServer II.
- \*2: To browse the dashboard HTML file on the PC in the network, activate the web server function, such as IIS, on the PC.

### ■Using a network storage

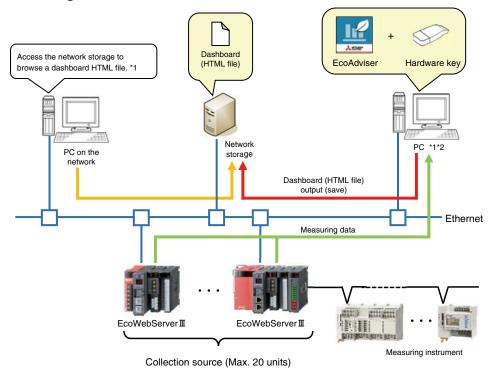

<sup>\*1:</sup> If you output/save the dashboards HTML file to/in the network storage, you can browse the file by accessing to the network storage from the PC on the network without setting the web server function such as IIS.

<sup>\*2:</sup> You can configure the system using the network storage even when using the industrial PC (MELIPC).

### **Specifications of EcoAdviser**

| With the demand monitoring function   Demand period (30 minutes): Max. 282 points per unit   Demand period (60 minutes): Max. 280 points per unit   Data type: BOOL, INT, UINT, DINT, UDINT, REAL, LREAL   Register manual input measuring point   Register a measuring point other than collection sources.                                                                                                    | Item           |                            |                        | Item                 | Specifications                                                                                                    |  |  |
|----------------------------------------------------------------------------------------------------|----------------|----------------------------|------------------------|----------------------|----------------------------------------------------------------------------------------------------|--|--|
| Number of collection sources   Max. 20 units *1                                                                                                    |                | Register collection source |                        |                      |                                                                                                    |  |  |
| Number of measuring points   Max. 5680 points                                                                                                    |                |                            | Collection source      |                      | EcoWebServerⅢ, Edgecross                                                                                                    |  |  |
| Demand period (15 minutes): Max. 284 points per unit                                                                                                    |                |                            |                        |                      | Max. 20 units *1                                                                                                    |  |  |
| Demand period (15 minutes): Max. 284 points per unit Demand period (30 minutes): Max. 284 points per unit Demand period (60 minutes): Max. 280 points per unit Demand period (60 minutes): Max. 280 points per unit Data type: BOOL, INT, UINT, UDINT, UDINT, REAL, LREAL   Register manual input measuring point   Register a measuring point other than collection sources.                                                                                                    |                |                            |                        |                      | Max. 5680 points                                                                                                    |  |  |
| With the demand monitoring function   Demand period (30 minutes): Max. 282 points per unit   Demand period (60 minutes): Max. 280 points per unit   Data type: BOOL, INT, UINT, DINT, UDINT, REAL, LREAL   Register manual input measuring point   Register product type time period measuring point   Max. 256 points   Register product type time period measuring point   Max. 256 points   Max. 256 points   Max. |                |                            |                        | EcoWebServerⅢ        | Max. 255 points per unit                                                                                                    |  |  |
| Register manual input measuring point  Number of registration  Measuring value point  Time period measuring point  Number of registration  Measuring value point  Time period measuring point  Number of registration  Measuring value point  Time period measuring point  Number of registration  Measuring value point  Time period measuring point  Time period type  0 to 65535  Register a measuring point to calculate measuring points or manual input measuring points or manual input measuring points.  Number of registration  Max. 256 points  Select from collection sources' measuring points or manual input measuring points, and input measuring points, and input measuring points.  Number of registration  Available measuring point  Point  Register specific consumption measuring point consumption.  Register a measuring point to calculate specific consumption.  Register a measuring point to calculate specific consumption.  Select from collection sources' measuring points, and input measuring point to calculate specific consumption.  Select from collection sources' measuring points, manual input measuring point to calculate specific consumption.  Select from collection sources' measuring points, manual input measuring points, or calculation formula.  Select from collection sources' measuring points, manual input measuring points, or calculation measuring points.  Select from collection sources' measuring points, manual input measuring points, or calculation measuring points.  Select from collection sources' measuring points, manual input measuring points, or calculation measuring points.  Select from collection sources' measuring points, manual input measuring points, or calculation measuring points.  Select from collection sources' measuring points, manual input measuring points, product type time period measuring points, or calculation measuring points.  Select from collection sources' measuring points, or calculation formula.                                                                                                 |                |                            |                        | with the demand      | Demand period (15 minutes): Max. 284 points per unit<br>Demand period (30 minutes): Max. 282 points per unit<br>Demand period (60 minutes): Max. 280 points per unit                    |  |  |
| Number of registration   Max. 256 points                                                                                                    |                |                            |                        | Edgecross            | Data type: BOOL, INT, UINT, DINT, UDINT, REAL,                                                                                                    |  |  |
| Register product type time period measuring point  Number of registration  Measuring value point Time period measuring point  Time period type  O to 65535  Register a measuring point to calculate measuring points with each other.  Number of registration  Max. 256 points  Register a measuring point to calculate measuring points with each other.  Number of registration  Available measuring point  Available measuring point  Register a measuring points, or product type time period measuring points.  - Max. 256 points  Select from collection sources' measuring points, manual input measuring points.  - Max. 200 points can be registered per calculation formula.  - Max. 4000 letters can be used per calculation formula.  Register specific consumption measuring point  Number of registration  Number of registration  Register a measuring point to calculate specific consumption.  Select from collection sources' measuring points, manual input measuring points, product type time period measuring points, product type time period measuring points, or calculation measuring points.  Folder tree: Max. 4 hierarchy levels Number of measuring points for total groups  Number of measuring points for total groups  Analysis method  Select from collection sources' measuring points, manual input measuring points, product type time period measuring points for total groups  Number of measuring points for total groups  Select from collection sources' measuring points, manual input measuring points, product type time period measuring points for total groups  Number of measuring points for total groups                                                                                                    |                |                            |                        | •                    | E                                                                                                    |  |  |
| Period measuring point    Number of registration   Max. 256 points                                                                                                    |                |                            | Nui                    | mber of registration | Max. 256 points                                                                                                    |  |  |
| Number of registration                                                                                                    | 8              |                            |                        |                      | Register a measuring points to extract data of one product from multiple types of products.                                                                                             |  |  |
| Number of registration                                                                                                    | leasu          |                            | Number of registration |                      | Max. 256 points                                                                                                    |  |  |
| Number of registration                                                                                                    | ring point     |                            | Time period measuring  |                      |                                                                                                    |  |  |
| Number of registration                                                                                                    | settin         |                            | Time period type       |                      | 0 to 65535                                                                                                    |  |  |
| Available measuring point  Available measuring point  Available measuring point  Available measuring point  Max. 200 points can be registered per calculation formula.  Max. 4000 letters can be used per calculation formula.  Register specific consumption measuring point  Number of registration  Energy measuring point Production number measuring point  Max. 256 points  Select from collection sources' measuring points, manual input measuring points, product type time period measuring points, or calculation measuring points.  Folder tree: Max. 4 hierarchy levels Number of groups: Max. 256 groups Number of measuring points for total groups  Max. 7000 measuring points for total groups  Select from time series chart, box plot, pie chart,                                                                                                    | gs             |                            |                        |                      | Register a measuring point to calculate measuring points with each other.                                                                                                    |  |  |
| Available measuring point  Available measuring point  Max. 200 points can be registered per calculation formula.  Max. 4000 letters can be used per calculation formula.  Register specific consumption measuring point  Number of registration  Energy measuring point Production number measuring point  Max. 256 points  Select from collection sources' measuring points, manual input measuring points, product type time period measuring points, or calculation measuring points.  Folder tree: Max. 4 hierarchy levels Number of groups: Max. 256 groups Number of measuring points for total groups  Analysis method  Select from time series chart, box plot, pie chart,                                                                                                    |                | Number of registration     |                        | mber of registration | Max. 256 points                                                                                                    |  |  |
| consumption measuring point  Number of registration  Energy measuring point Production number measuring point  Max. 256 points  Select from collection sources' measuring points, manual input measuring points, product type time period measuring points, or calculation measuring points.  Folder tree: Max. 4 hierarchy levels Number of groups: Max. 256 groups Number of measuring points for total groups  Max. 7000 measuring points for total groups  Select from time series chart, box plot, pie chart,                                                                                                    |                |                            | _                      |                      | manual input measuring points, or product type time period measuring points.  Max. 200 points can be registered per calculation formula.  Max. 4000 letters can be used per calculation |  |  |
| Energy measuring point Production number measuring point  Measuring point group  Select from collection sources' measuring points, manual input measuring points, product type time period measuring points, or calculation measuring points.  Folder tree: Max. 4 hierarchy levels Number of groups: Max. 256 groups Number of measuring points: Max. 256 points per group * Max. 7000 measuring points for total groups  Analysis method  Select from time series chart, box plot, pie chart,                                                                                                    |                | consumption measuring      |                        | •                    |                                                                                                    |  |  |
| manual input measuring points, product type time period measuring points, or calculation measuring points.  Measuring point group   Measuring point group   Folder tree: Max. 4 hierarchy levels Number of groups: Max. 256 groups Number of measuring points: Max. 256 points per group * Max. 7000 measuring points for total groups  Analysis method Select from time series chart, box plot, pie chart,                                                                                                    |                |                            | Nui                    | mber of registration | Max. 256 points                                                                                                    |  |  |
| Measuring point group  Number of groups: Max. 256 groups Number of measuring points: Max. 256 points per group * Max. 7000 measuring points for total groups  Analysis method  Select from time series chart, box plot, pie chart,                                                                                                    |                |                            | Production number      |                      | manual input measuring points, product type time period measuring points, or calculation measuring                                                                                      |  |  |
|                                                                                                    |                | Measuring point group      |                        | ng point group       | Number of groups: Max. 256 groups  Number of measuring points: Max. 256 points per group                                                                                                |  |  |
| Select from hourly, daily, monthly, or yearly.  *For an analysis method of how plot, this is set to                                                                                                    | Gra            |                            |                        |                      |                                                                                                    |  |  |
| bisplay interval  For all analysis method of box plot, this is set to hourly.                                                                                                    | Graph function | Display interval           |                        | interval             | *For an analysis method of box plot, this is set to                                                                                                    |  |  |
| Number of saving Max. 300 panels                                                                                                    | 3              | Number of saving           |                        |                      | Max. 300 panels                                                                                                    |  |  |

| Item               |                                  |                       |                | ergy Saving Data Analysis and Diagnosis Software Specifications                                                                                                    |                                   |  |
|--------------------|----------------------------------|-----------------------|----------------|----------------------------------------------------------------------------------------------------|-----------------------------------|--|
|                    | Dashboard creation               |                       |                | Create a dashboard with graph and measuring point data panels arranged.                                                                                                    |                                   |  |
|                    |                                  | She                   | eet setting    | Max. 10 sheets per dashboard                                                                                                    |                                   |  |
|                    |                                  |                       |                | Graph panel (created with graph function) *Diagnosis panel (graph/table of diagnosis result)                                                                                                    | Total max. 10 panels per sheet *2 |  |
|                    |                                  | Ava                   | iilable panel  | Numeric panel (collected measuring point data)                                                                                                    | Max. 15 panels per sheet          |  |
|                    |                                  |                       |                | Image panel (image file)                                                                                                    | Max. 5 panels per<br>sheet        |  |
| Das                | Number of saving                 |                       | of saving      | Max. 5 files                                                                                                    |                                   |  |
| hboai              | Dis                              | play                  | mode           | Display the created dashboar                                                                                                    | rd on EcoAdviser.                 |  |
| Dashboard function | _                                | Auto-update           |                | Set the automatic update of goint data.                                                                                                    | graphs and measuring              |  |
| on                 | Displa                           | Auto-update timing    |                | 1-hour cycle (after automatic                                                                                                    | collection)                       |  |
|                    | Display settings                 | Tab                   | display        | Set the display of the tab for                                                                                                    | sheet switching.                  |  |
|                    | tings                            | Auto-switch           |                | Set the automatic switching of the sheet at regular intervals.                                                                                                    |                                   |  |
|                    |                                  | Auto-switch interval  |                | 10/20/30/60/120/180/300 (sec.)                                                                                                    |                                   |  |
|                    | нті                              | ML o                  | utput          | Output the created dashboard to the HTML file.                                                                                                    |                                   |  |
|                    | Automatic HTML output function   |                       |                | Set the automatic output to the HTML file at the time of change of dashboard settings or update of displayed data.                                                                                           |                                   |  |
|                    | Output timing                    |                       |                | 1-hour cycle (after automatic collection)                                                                                                    |                                   |  |
|                    | Saving destination               |                       |                | Set the saving destination of H                                                                                                    | TML files to be output.           |  |
|                    | For                              | mat                   |                | Set up the report format.                                                                                                    |                                   |  |
|                    | Saving number of report settings |                       |                | Max. 24 report settings<br>(In one setting, output items of<br>annual report are saved.)                                                                                                    | of daily, monthly, and            |  |
|                    |                                  | Number of output iter | Daily report   | Max. 320 items,<br>16 items per sheet × 20 shee                                                                                                    | ts                                |  |
|                    |                                  |                       | Monthly report | Max. 320 items,<br>16 items per sheet × 20 shee                                                                                                    | ts                                |  |
| Report function    |                                  | titems                | Annual report  | Max. 320 items,<br>16 items per sheet × 20 shee                                                                                                    | ts                                |  |
|                    |                                  | Output item           |                | Select from collection sources' measuring points,<br>manual input measuring points, product type time<br>period measuring points, calculation measuring<br>points, or specific consumption measuring points. |                                   |  |
|                    | Report creation                  | Dai                   | ly report      | Create the daily report of a specified day and save it in the Excel format.                                                                                                    |                                   |  |
|                    |                                  | Monthly report        |                | Create the monthly report of a specified month and save it in the Excel format.                                                                                                    |                                   |  |
|                    | tion                             | Annual report         |                | Create the annual report of a specified year and save it in the Excel format.                                                                                                    |                                   |  |
|                    | Automatic report output settings |                       |                | Set the automatic output of reports.                                                                                                    |                                   |  |
|                    | Automatic output time            |                       |                | Set the time of automatic output of reports.                                                                                                    |                                   |  |
|                    |                                  | Saving destination    |                | Set the destination path of daily report files.     Set the destination path of monthly report files.     Set the destination path of annual report files.                                                   |                                   |  |

<sup>\*1:</sup> When the collection source is Edgecross, the number of registration depends on the flow number of data logging of Edgecross. The number of the data logging flow is up to 8. For more information about the data logging flow, refer to the Edgecross Basic Software for Windows User's Manual.

\*2: For the diagnosis panel, the panels to display the energy-loss factor diagnosis results can be placed up to 100 panels/whole dashboard.

| ★: The function | only for Energy | Saving Data | Analysis and | Diagnosis | Software |
|-----------------|-----------------|-------------|--------------|-----------|----------|

|                          |                                    |                               | Item                    | Specifications                                                                                                    |  |  |
|--------------------------|------------------------------------|-------------------------------|-------------------------|----------------------------------------------------------------------------------------------------|--|--|
|                          | File collection settings           |                               |                         | Collect the logging files stored in the collection sources.                                                                                                    |  |  |
|                          | source                             | Collection                    | EcoWebServerⅢ           | Zoom (1 min.) data file,<br>Demand (daily) data file *3                                                                                                    |  |  |
|                          | Се                                 | tion                          | Edgecross               | Historical data file                                                                                                    |  |  |
|                          | Automatic collection settings      |                               |                         | Set the data collection for each file type.                                                                                                    |  |  |
| Data                     | Automatic collection timing        |                               |                         | EcoWebServer II: Collection time specified by the user Edgecross: Collection period specified by the user                                                                               |  |  |
| colle                    |                                    | Collection period             |                         | Set the collection period on daily/monthly/annual basis.                                                                                                    |  |  |
| ection                   | Retention period                   |                               | on period               | Set the retention period for each file type.                                                                                                    |  |  |
| Data collection function |                                    | 15/30/60-minute basis data    |                         |                                                                                                    |  |  |
| ction                    |                                    | Daily basis data              |                         |                                                                                                    |  |  |
|                          |                                    | Monthly basis data            |                         | 2 to 10 years *Default: 10 years                                                                                                    |  |  |
|                          |                                    | Annual basis data             |                         | Delauli. 10 years                                                                                                    |  |  |
|                          |                                    | <b>★Diagnosis data</b>        |                         |                                                                                                    |  |  |
|                          |                                    | <b>★Diagnosis source data</b> |                         | 62 days                                                                                                    |  |  |
|                          | File                               | dele                          | etion timing            | Sequentially delete the logging files of expired retention period.                                                                                                    |  |  |
| Data inp                 | Data input                         |                               |                         | Input 15/30/60-minute basis data of each measuring point for a user-specified period.  Max. 256 measuring points can be selected simultaneously.  Specified period: Max. 31 days        |  |  |
| Data input function      | Export                             |                               |                         | Output 15-min/30-min/60-min/24-hour basis data of each measuring point for a user-specified period to the Excel file.                                                                   |  |  |
|                          | Import                             |                               |                         | Input 15-min/30-min/60-min/24-hour basis data of each measuring point based on the imported Excel file.                                                                                 |  |  |
| Calcula                  | Available measuring point          |                               |                         | Select from product type time period measuring points, calculation measuring points, or specific consumption measuring points.  *Max. 256 measuring points can be selected at one time. |  |  |
| tion                     | Aut                                | oma                           | tic calculation         | Automatically calculate measuring point data.                                                                                                    |  |  |
| Calculation function     |                                    | Available measuring point     |                         | Select from product type time period measuring points, calculation measuring poins, or specific consumption measuring points.                                                           |  |  |
|                          |                                    | Cal                           | culation timing         | At the execution of automatic collection                                                                                                    |  |  |
|                          | Data output                        |                               | tput                    | Output the collected measuring point data, which is saved in the file.                                                                                                    |  |  |
| Data output function     | Auto output settings for data file |                               | tput settings for data  | Set the automatic output of data files.                                                                                                    |  |  |
|                          |                                    | Output group setting          |                         | Max. 30 groups                                                                                                    |  |  |
|                          |                                    | Out                           | put destination<br>ting | Set the destination path.                                                                                                    |  |  |
|                          |                                    | Out                           | put measuring point     | Select from measuring points, manual input measuring points, product type time period measuring points, calculation measuring points, or specific consumption measuring points.         |  |  |
|                          |                                    | Out                           | put timing              | After automatic collection                                                                                                    |  |  |
|                          |                                    |                               |                         | •                                                                                                    |  |  |

|                            | ★: The function only for Energy Saving Data Analysis and Diagnosis Software |                              |                                                                                                    |  |  |  |
|----------------------------|-----------------------------------------------------------------------------|------------------------------|----------------------------------------------------------------------------------------------------|--|--|--|
|                            |                                                                             | Item                         | Specifications                                                                                                    |  |  |  |
| Ē.                         | Main                                                                        | Backup                       | Back up the setting values and data to the folder                                                                                          |  |  |  |
| function                   | Maintenance                                                                 | Restore                      | Restore the setting values and data backed up from the specified folder                                                                    |  |  |  |
|                            | Equ                                                                         | uipment setting              | Register the equipment information for energy-loss diagnosis                                                                               |  |  |  |
|                            |                                                                             | Number of registration       | Max. 50 pieces                                                                                                    |  |  |  |
|                            | Ene                                                                         | ergy-loss factor setting     | Set the energy-loss factor for equipment                                                                                                   |  |  |  |
| *D                         |                                                                             | Number of registration       | Max. 20 points per equipment                                                                                                    |  |  |  |
| <b>★Diagnosis settings</b> | Calculation measuring point for diagnosis setting                           |                              | Set the calculation measuring point for energy-loss diagnosis.                                                                             |  |  |  |
| sett                       |                                                                             | Number of registration       | Max. 150 points                                                                                                    |  |  |  |
| ings                       |                                                                             | Available measuring point    | Select from measuring points. *Demand measuring points are excluded.                                                                       |  |  |  |
|                            | Electricity rate setting                                                    |                              | Set the currency unit and electricity rate per 1 kWh to convert energy consumption into the amount for diagnosis.                          |  |  |  |
|                            | Eva                                                                         | luation reset                | Reset the evaluation for energy-loss factor                                                                                                |  |  |  |
|                            | Ene                                                                         | ergy-loss diagnosis          | Diagnose the following two items for equipment.                                                                                            |  |  |  |
|                            |                                                                             | Energy-loss extraction       | Extract energy-loss on the five focusing points for energy saving or the standby power for each equipment to rank in order of energy-loss. |  |  |  |
| *Diagn                     |                                                                             | Energy-loss factor diagnosis | Diagnose energy-loss factors for any points for energy saving of any equipment.                                                            |  |  |  |
| <b>★Diagnosis function</b> | Improvement result check                                                    |                              | Compare the data of two periods to check the effect of energy saving improvement activities.                                               |  |  |  |
| ction                      | Aut                                                                         | omatic diagnosis             | Execute automatic diagnosis of energy-loss and its factor.                                                                                 |  |  |  |
|                            | Diagnosis panel                                                             |                              | Save the graph of table of energy-loss extraction or energy-loss factor diagnosis result.                                                  |  |  |  |
|                            |                                                                             | Number of saving             | Max. 50 panels                                                                                                    |  |  |  |
|                            | Number of saving                                                            |                              | Max. 50 panels                                                                                                    |  |  |  |

<sup>\*3:</sup> When the collection source is EcoWebServerII with demand monitoring function, demand (daily) data files can be collected.

### **PC's Operation Environment**

The following table shows the operation environment of the PC where EcoAdviser is to be installed.

| Item                   | Specification                                                                                                    |                                                                                                    |  |
|------------------------|----------------------------------------------------------------------------------------------------|----------------------------------------------------------------------------------------------------|--|
| os                     | Microsoft® Windows® 10 Pro/Enterprise/IoT Enterprise (64-bit)                                                     |                                                                                                    |  |
| Language version       | Japanese, English, Simplified Chinese                                                                             |                                                                                                    |  |
| СРИ                    | Intel Core™ i3-550 (recommended)                                                                                  |                                                                                                    |  |
| Memory                 | 4 GB or more                                                                                                    |                                                                                                    |  |
| Hard disk              | <energy analysis="" data="" saving="" software=""><br/>Software: 4 GB or more<br/>Data: 15 GB or more *1</energy> | <energy analysis="" and="" data="" diagnosis="" saving="" software=""><br/>Software: 4 GB or more<br/>Data: 20 GB or more *1</energy> |  |
| LAN                    | 10/100/1000BASE-Tx1                                                                                               |                                                                                                    |  |
| USB connector (Type A) | 1 connector (for connecting the hardware key)                                                                     |                                                                                                    |  |
| CD drive               | 1 drive (for installing EcoAdviser)                                                                               |                                                                                                    |  |
| Spreadsheet *2         | Microsoft® Excel® 2016 (32-bit/64-bit) Microsoft® Excel® 2019 (32-bit/64-bit)                                     |                                                                                                    |  |
| Display resolution     | 1024x768 pixels or more                                                                                           |                                                                                                    |  |
| Input device           | A mouse and keyboard                                                                                              |                                                                                                    |  |

<sup>\*1:</sup> If you set the storage period of each data and the registration number of each measuring point to the maximum, this capacity will be necessary.

#### ■ Trademarks

- Microsoft, Windows, and Excel are resistered trademarks of Microsoft Corporation in the United States and other countries.
- Ethernet is a trademark of Fuji Xerox Co., Ltd.
- Edgecross is a registered trademark of General Incorporated Association Edgecross Consortium.
- EcoAdviser, EcoWebServer and Maisart are registered trademarks of Mitsubishi Electric Corporation.
- Other company and product names herein are trademarks or registered trademarks of their respective owners.

<sup>\*2:</sup> You cannot use the Excel that has been purchased from Microsoft Store.

Use the desktop version of Excel.

### **■**Service Network for Fukuyama Products

| Country/Region  Australia             | Corporation Name  Mitsubishi Electric Australia Pty. Ltd.                 | Address 348 Victoria Road, Rydalmere, N.S.W. 2116, Australia                                                                                                    | Telephone<br>+61-2-9684-7777        |
|---------------------------------------|---------------------------------------------------------------------------|----------------------------------------------------------------------------------------------------|-------------------------------------|
| Algeria                               | Mec Casa                                                                  | Rue i N 125 Hay-Es-Salem, 02000, W-Chlef, Algeria                                                                                                    | +213-27798069                       |
| Aigena                                | PROGRESSIVE TRADING CORPORATION                                           | HAQUE TOWER,2ND FLOOR,610/11,JUBILEE ROAD, CHITTAGONG, BANGLADESH                                                                                                 | +880-31-624307                      |
| Bangladesh                            |                                                                           | SHATABDI CENTER, 12TH FLOOR, SUITES: 12-B, 292, INNER CIRCULAR ROAD, FAKIRA POOL,                                                                                 |                                     |
| _                                     | ELECTRO MECH AUTOMATION& ENGINEERING LTD.                                 | MOTIJHEEL, DHAKA-1000, BANGLADESH                                                                                                    | +88-02-7192826                      |
| Belarus                               | Tehnikon                                                                  | Oktyabrskaya 19, Off. 705, BY-220030 Minsk, Belarus                                                                                                    | +375 (0)17 / 210 46 26              |
| Belgium                               | Koning & Hartman B.V.                                                     | Woluwelaan 31, BE-1800 Vilvoorde, Belgium                                                                                                    | +32 (0)2 / 2570240                  |
| Brazil                                | Mitsubishi Electric do Brasil Comércio e Serviços Ltda.                   | Avenida Adelino Cardana, 293 21 andar Bethaville, Barueri SP, Brasil                                                                                              | +55-11-4689-3000                    |
| Cambodia                              | DHINIMEX CO.,LTD                                                          | #245, St. Tep Phan, Phnom Penh, Cambodia                                                                                                    | +855-23-997-725                     |
| Central America                       | Automation International LLC                                              | 7050 W. Palmetto Park Road Suite #15 PMB #555, Boca Raton, FL 33433                                                                                               | +1-561-237-5228                     |
| Chile                                 | Rhona S.A. (Main office)                                                  | Vte. Agua Santa 4211 Casilla 30-D (P.O. Box) Vina del Mar, Chile                                                                                                  | +56-32-2-320-600                    |
|                                       | Mitsubishi Electric Automation (China) Ltd.                               | Mitsubishi Electric Automation Building, No.1386 Hongqiao Road, Shanghai, China 200336                                                                            | +86-21-2322-3030                    |
|                                       | Mitsubishi Electric Automation (China) Ltd.<br>BeiJing                    | 5/F,ONE INDIGO,20 Jiuxianqiao Road Chaoyang District,Beijing, China 100016                                                                                        | +86-10-6518-8830                    |
| China                                 | Mitsubishi Electric Automation (China) Ltd.<br>ShenZhen                   | Level 8, Galaxy World Tower B, 1 Yabao Road, Longgang District, Shenzhen, China 518129                                                                            | +86-755-2399-8272                   |
|                                       | Mitsubishi Electric Automation (China) Ltd. GuangZhou                     | Rm.1006, A1 Times E-Park, No.276-282, Hanxi Road East, Zhongcun Street, Panyu Distric, Guangzhou, China 510030                                                    | +86-20-8923-6730                    |
|                                       | Mitsubishi Electric Automation (China) Ltd. ChengDu                       | 1501-1503,15F, Guang-hua Centre Building-C, No.98 North Guang Hua 3th Rd Chengdu, China 610000                                                                    | +86-28-8446-8030                    |
|                                       | Mitsubishi Electric Automation (Hong Kong) Ltd.                           | 20/F., Cityplaza One, 1111 king's Road, Taikoo shing, Hong Kong                                                                                                   | +852-2510-0555                      |
| Colombia                              | Proelectrico Representaciones S.A.                                        | Carrera 42 № 75 – 367 Bodega 109, Itagüi, Medellín, Antioquia, Colombia                                                                                           | +57-4-4441284                       |
| Czech Republic                        | AUTOCONT CONTROL SYSTEMS S.R.O                                            | Technologická 374/6, CZ-708 00 Ostrava - Pustkovec                                                                                                    | +420 595 691 150                    |
| Denmark                               | BEIJER ELECTRONICS A/S                                                    | LYKKEGARDSVEJ 17, DK-4000 ROSKILDE, Denmark                                                                                                    | +45 (0)46/ 75 76 66                 |
| Egypt                                 | Cairo Electrical Group                                                    | 9, Rostoum St. Garden City P.O. Box 165-11516 Maglis El-Shaab, Cairo - Egypt                                                                                      | +20-2-27961337                      |
| France                                | Mitsubishi Electric Europe B.V. French Branch                             | FR-92741 Nanterre Cedex                                                                                                    | +33 (0)1 55 68 57 01                |
| Germany                               | Mitsubishi Electric Europe B.V.                                           | Mitsubishi-Electric-Platz 1, 40882 Ratingen, Germany                                                                                                    | +49 (0) 2102 4860                   |
| Greece                                | KALAMARAKIS - SAPOUNAS S.A.                                               | IONIAS & NEROMILOU STR., CHAMOMILOS ACHARNES, ATHENS, 13678 Greece                                                                                                | +30-2102 406000                     |
|                                       | UTECO                                                                     | 5, MAVROGENOUS STR., 18542 PIRAEUS, Greece                                                                                                    | +30-211-1206-900                    |
| Hungary                               | Meltrade Ltd.                                                             | Fertö utca 14. HU-1107 Budapest, Hungary                                                                                                    | +36 (0)1-431-9726                   |
|                                       | Mitsubishi Electric India Private Limited                                 | 2nd Floor, Tower A&B, Cyber Greens, DLF Cyber City, DLF Phase-III, Gurgaon - 122 022 Haryana, India                                                               | +91-124-4630300                     |
| India                                 | Mitsubishi Electric India Private Limited Pune Sales Office               | ICC-Devi Gaurav Technology Park, Unit no. 402, Fourth Floor, Survey no. 191-192 (P), Opp. Vallabh                                                                 | +91-20-68192100                     |
|                                       | Mitsubishi Electric India Private Limited FA Center                       | Nagar Bus Depot, Pune – 411018, Maharashtra, India  204-209, 2nd Floor, 31FIVE, Corporate Road, Prahladnagar, Ahmedabad 380015, Gujarat. India                    | +91-79677-77888                     |
|                                       | PT.Mitsubishi Electric India Frivate Limited FA Center                    |                                                                                                    |                                     |
| Indonesia                             | P.T. Sahabat Indonesia                                                    | Gedung Jaya 8th floor, JL.MH. Thamrin No.12 Jakarta Pusat 10340, Indonesia                                                                                        | +62-21-3192-6461                    |
| Ireland                               |                                                                           | P.O.Box 5045 Kawasan Industri Pergudangan, Jakarta, Indonesia                                                                                                    | +62-(0)21-6610651-9                 |
|                                       | Mitsubishi Electric Europe B.V.  Gino Industries Ltd.                     | Westgate Business Park, Ballymount, IRL-Dublin 24, Ireland                                                                                                    | +353 (0)1-4198800                   |
| Israel                                | Mitsubishi Electric Europe B.V.                                           | 26, Ophir Street IL-32235 Haifa, Israel                                                                                                    | +972 (0)4-867-0656<br>+39 039-60531 |
| Italy                                 | · ·                                                                       | Viale Colleoni 7, I-20041 Agrate Brianza (MI), Italy                                                                                                    |                                     |
| Kazakhstan                            | Kazpromavtomatika                                                         | UI. Zhambyla 28, KAZ - 100017 Karaganda                                                                                                    | +7-7212-501000                      |
| Korea                                 | Mitsubishi Electric Automation Korea Co., Ltd                             | 9F Gangseo Hangang xi-tower A, 401 Yangcheon-ro, Gangseo-gu, Seoul 07528 Korea                                                                                    | +82-2-3660-9573                     |
| Laos                                  | AROUNKIT CORPORATION IMPORT-EXPORT SOLE CO.,LTD                           | SAPHANMO VILLAGE. SAYSETHA DISTRICT, VIENTIANE CAPITAL, LAOS                                                                                                    | +856-20-415899                      |
| Lebanon                               | Comptoir d'Electricite Generale-Liban                                     | Cebaco Center - Block A Autostrade Dora, P.O. Box 11-2597 Beirut - Lebanon                                                                                        | +961-1-240445                       |
| Lithuania                             | Rifas UAB                                                                 | Tinklu 29A, LT-5300 Panevezys, Lithuania                                                                                                    | +370 (0)45-582-728                  |
| Malaysia                              | Mittric Sdn Bhd                                                           | No. 5 Jalan Pemberita U1/49, Temasya Industrial Park, Glenmarie 40150 Shah Alam, Selangor, Malaysia                                                               | +603-5569-3748                      |
|                                       | Flexible Automation System Sdn Bhd                                        | 60, Jalan USJ 10/1B,UEP Subang Jaya,47620 Selangor Darul Ehsan,Malaysia                                                                                           | +603-5633-1280                      |
| Malta                                 | ALFATRADE LTD                                                             | 99 PAOLA HILL, PAOLA PLA 1702, Malta                                                                                                    | +356 (0)21-697-816                  |
| Maroco                                | SCHIELE MAROC                                                             | KM 7,2 NOUVELLE ROUTE DE RABAT AIN SEBAA, 20600 Casablanca, Maroco                                                                                                | +212 661 45 15 96                   |
| Myanmar                               | Peace Myanmar Electric Co.,Ltd.                                           | NO137/139 Botahtaung Pagoda Road, Botahtaung Town Ship 11161,Yangon,Myanmar                                                                                       | +95-(0)1-202589                     |
| Nepal                                 | Watt&Volt House                                                           | KHA 2-65,Volt House Dillibazar Post Box:2108,Kathmandu,Nepal                                                                                                    | +977-1-4411330                      |
| Netherlands                           | Imtech Marine & Offshore B.V.                                             | Sluisjesdijk 155, NL-3087 AG Rotterdam, Netherlands                                                                                                    | +31 (0)10-487-19 11                 |
| North America                         | Mitsubishi Electric Automation, Inc.                                      | 500 Corporate Woods Parkway, Vernon Hills, IL 60061 USA                                                                                                    | +847-478-2100                       |
| Norway                                | Scanelec AS                                                               | Leirvikasen 43B, NO-5179 Godvik, Norway                                                                                                    | +47 (0)55-506000                    |
| Mexico                                | Mitsubishi Electric Automation, Inc. Mexico Branch                        | Blvd. Miguel de Cervantes Saavedra 301, Torre Norte Piso 5, Col. Ampliación Granada, Miguel Hidalgo, Ciudad de México, CP 11520, México                           | +52-55-3067-7511                    |
| Middle East<br>rab Countries & Cyprus | Comptoir d'Electricite Generale-International-S.A.L.                      | Cebaco Center - Block A Autostrade Dora P.O. Box 11-1314 Beirut - Lebanon                                                                                         | +961-1-240430                       |
| Pakistan                              | Prince Electric Co.                                                       | 2-P GULBERG II, LAHORE, 54600, PAKISTAN                                                                                                    | +92-42-575232, 5753                 |
| Peru                                  | Rhona S.A. (Branch office)                                                | Avenida Argentina 2201, Cercado de Lima                                                                                                    | +51-1-464-4459                      |
| Philippines                           | MELCO Factory Automation Philippines Inc.                                 | 128, Lopez Rizal St., Brgy. Highway Hills, Mandaluyong City, Metro Manila, Phillippines                                                                           | +63-(0)2-256-8042                   |
|                                       | Edison Electric Integrated, Inc.                                          | 24th Fl. Galleria Corporate Center, Edsa Cr. Ortigas Ave., Quezon City Metro Manila, Philippines                                                                  | +63-(0)2-634-8691                   |
| Poland                                | Mitsubishi Electric Europe B.V. Polish Branch                             | Krakowska 48, 32-083 Balice, Poland                                                                                                    | +48 12 347 65 00                    |
| Republic of Moldova                   | Intehsis SRL                                                              | bld. Traian 23/1, MD-2060 Kishinev, Moldova                                                                                                    | +373 (0)22-66-4242                  |
| Romania                               | Sirius Trading & Services SRL                                             | RO-060841 Bucuresti, Sector 6 Aleea Lacul Morii Nr. 3                                                                                                    | +40-(0)21-430-40-06                 |
| Russia                                | Mitsubishi Electric (Russia) LLC                                          | 2 bld.1, Letnikovskaya street, Moscow, 115114, Russia                                                                                                    | +7 495 721-2070                     |
| Saudi Arabia                          | Center of Electrical Goods                                                | Al-Shuwayer St. Side way of Salahuddin Al-Ayoubi St. P.O. Box 15955 Riyadh 11454 - Saudi Arabia                                                                   | +966-1-4770149                      |
| Singapore                             | Mitsubishi Electric Asia Pte. Ltd.                                        | 307 Alexandra Road, Mitsubishi Electric Building, Singapore 159943                                                                                                | +65-6473-2308                       |
| Slovakia                              | PROCONT, Presov                                                           | Kupelna 1/, SK - 08001 Presov, Slovakia                                                                                                    | +421 (0)51-7580 611                 |
|                                       | SIMAP                                                                     | Jana Derku 1671, SK - 91101 Trencin, Slovakia                                                                                                    | +421 (0)32 743 04 72                |
| Slovenia                              | Inea RBT d.o.o.                                                           | Stegne 11, SI-1000 Ljubljana, Slovenia                                                                                                    | +386 (0)1-513-8116                  |
| South Africa                          | CBI-electric: low voltage                                                 | Private Bag 2016, ZA-1600 Isando Gauteng, South Africa                                                                                                    | +27-(0)11-9282000                   |
| Spain                                 | Mitsubishi Electric Europe B.V. Spanish Branch                            | Carretera de Rubí 76-80, E-08190 Sant Cugat del Vallés (Barcelona), Spain                                                                                         | +34 (0)93-565-3131                  |
| Sweden                                | Mitsubishi Electric Europe B.V. (Scandinavia)                             | Hedvig Möllers gata 6, 223 55 Lund, Sweden                                                                                                    | +46 (0)8-625-10-00                  |
| Sweden                                | Euro Energy Components AB                                                 | Järnvägsgatan 36, S-434 24 Kungsbacka, Sweden                                                                                                    | +46 (0)300-690040                   |
| Switzerland                           | TriElec AG                                                                | Muehlentalstrasse 136, CH-8201 Schaffhausen, Switzerland                                                                                                    | +41-(0)52-6258425                   |
| Taiwan                                | Setsuyo Enterprise Co., Ltd                                               | 5th Fl., No.105, Wu Kung 3rd, Wu-Ku Hsiang, Taipei, Taiwan, R.O.C.                                                                                                | +886-(0)2-2298-8889                 |
| Thailand                              | United Trading & Import Co., Ltd.  MITSUBISHI ELECTRIC FACTORY AUTOMATION | 77/12 Bamrungmuang Road, Klong Mahanak Pomprab Bangkok Thailand 101, True Digital Park Office, 5th Floor, Sukhumvit Road, Bangchak, Phara Khanong, Bangkok, 10260 | +66-223-4220-3                      |
|                                       | (THAILAND) CO.,LTD                                                        | Thailand                                                                                                    | +662-092-8600                       |
| Tunisia                               | MOTRA Electric                                                            | 3, Résidence Imen, Avenue des Martyrs Mourouj III, 2074 - El Mourouj III Ben Arous, Tunisia                                                                       | +216-71 474 599                     |
| Turkey                                | Mitsubishi Electric Turkey A.Ş.                                           | Şerifali Mahallesi Kale Sokak No: 41, 34775 Ümraniye, İstanbul, Turkey                                                                                            | +90-216-969-2666                    |
| - /                                   | 1 1                                                                       | Travellers Lane, UK-Hatfield, Herts. AL10 8XB, United Kingdom                                                                                                    | +44 (0)1707-276100                  |
| United Kinadom                        |                                                                           |                                                                                                    |                                     |
| United Kingdom<br>Uruquav             | Mitsubishi Electric Europe B.V. Fierro Vianoli S.A.                       |                                                                                                    | +598-2-902-0808                     |
| United Kingdom<br>Uruguay             | Fierro Vignoli S.A.  Mitsubishi Electric Vietnam Co.,Ltd. Head Office     | Avda. Uruguay 1274 Montevideo Uruguay  11th & 12th Floor, Viettel Tower B, 285 Cach Mang Thang 8 Street, Ward 12, District 10, Ho Chi Minh City, Vietnam          | +598-2-902-0808<br>+84-28-3910-5945 |

### Mitsubishi Electric Energy Saving Support Software EcoAdviser

### **Precautions Before Use**

- Please consult with a Mitsubishi Electric representative when considering the application of products presented in this
  catalogue with machinery or systems designed for specialized use such as nuclear power, electrical power, aerospace/outer
  space, medical, or passenger transportation vehicles.
- Mitsubishi Electric Corporation shall not be liable, to the customer or equipment user, for:
- 1) Any damege found not to be attributable to a Mitsubishi Electric product.
- 2) The loss of opportunity or profits for the customer or user caused by any fault in a Mitsubishi Electric product.
- 3) Damege, secondary damege or accident compensation resulting from special factors regardless of whether or not such factors could be predicted by Mitsubishi Electric.
- 4) Damege to products of other companies and/or guarantees relating to other services.

**For Safety :** Please read the instruction manual carefully before using the products in this catalog. Wiring and connection must be done by the person who has specialized knowledge of electric construction and wirings.

• Of this product, export (or service trade) permission under this law is required for exports that fall under the safety and trade control related cargo (or service) specified in the Foreign Exchange and Foreign Trade Control Law.

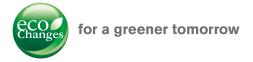

Eco Changes is the Mitsubishi Electric Group's environmental statement, and expresses the Group's stance on environmental management. Through a wide range of businesses, we are helping contribute to the realization of a sustainable society.

### MITSUBISHI ELECTRIC CORPORATION

HEAD OFFICE: TOKYO BUILDING, 2-7-3, MARUNOUCHI, CHIYODA-KU, TOKYO 100-8310, JAPAN